Nebraska Conservation and Environmental Review Tool (CERT): How to insert required information into the CERT report using free Adobe Acrobat Reader software

> Nebraska Natural Heritage Program Nebraska Game and Parks Commission June 23, 2017

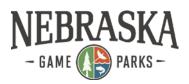

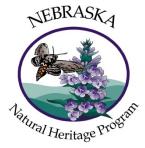

To complete the environmental review requirements you must sign and date the document and provide any other information the report indicates is needed. You can print the report, fill it out by hand, scan it and upload the result. Alternatively, you can insert an image of your signature and fill in other required information using Adobe Acrobat Reader (free software). This document has instructions for the latter method.

If you do not already have your signature in an image file begin with Step 1. Otherwise skip to Step 2.

## Contents

| Step 1. Create an image file showing your signature             | 1 |
|-----------------------------------------------------------------|---|
| Step 2. Download your report                                    | 2 |
| Step 3. Provide required information using Adobe Acrobat Reader | 3 |

## Step 1. Create an image file showing your signature

Sign your name in black ink on a clean, blank sheet of white paper. Sign in the middle of the paper so you don't photograph or scan the edges.

Photograph or scan your signature. If you are taking a picture of your signature, make sure that the page is lit and that no shadows fall across the signature.

Transfer the photo or scan to your computer. Acrobat accepts JPG, JPEG, PNG, GIF, TIFF, TIF, and BMP files. You do not need to crop the image. Acrobat imports just the signature if the photo or scan is fairly clean.

The above instructions are from URL: https://helpx.adobe.com/pdf/adobe\_reader\_reference.pdf.

## Step 2. Download your report

From the CERT My Projects window, click on Project Report (PDF) to open it in the browser.

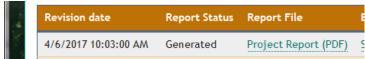

Download the file. Steps vary with browser. For example, in Firefox, use the Download button:

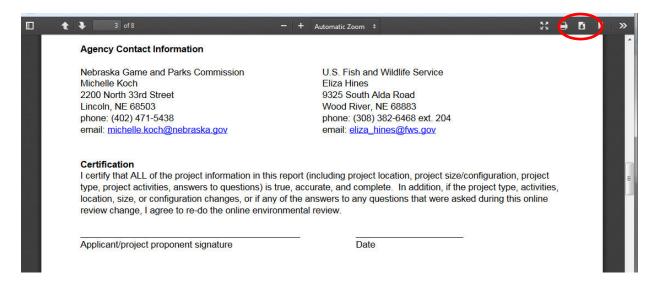

Click Save File and OK.

| Opening project_report_1_branched_oal   | k_149_155.pdf          |
|-----------------------------------------|------------------------|
| You have chosen to open:                |                        |
| project_report_1_branched_oa            | k_149_155.pdf          |
| which is: Adobe Acrobat Docun           | nent (3.6 MB)          |
| from: https://ertnedev.naturese         | rve.org                |
| What should Firefox do with this file?  | ·                      |
| Open with Adobe Acrobat I               | DC (default)           |
| Save File                               |                        |
| Do this <u>a</u> utomatically for files | like this from now on. |
|                                         | OK Cancel              |

In Internet Explorer, download the file by choosing Settings/File/Save As:

|                             |        |                        | - 0 ×  |
|-----------------------------|--------|------------------------|--------|
| <i>e</i> outdoornebraska.go | ov × G | Google                 | 🗎 🕆 🛪  |
|                             |        | Print                  | •      |
| Full screen                 | F11    | File                   | •      |
| Save as                     | Ctrl+S | Zoom (100%)            |        |
| Find on this page           | Ctrl+F | Safety                 | •      |
| Suggested Sites             |        | Add site to Start menu |        |
|                             |        | View downloads         | Ctrl+J |

Once you have downloaded the file, you can go on to Step 3, in which you open the file with Adobe Acrobat Reader and fill in the required information.

# Step 3. Provide required information using Adobe Acrobat Reader

If you don't already have Adobe Acrobat Reader installed, you can download and install it following the links from URL: <u>https://get.adobe.com/reader/</u>. Note that you can use Adobe Acrobat Professional instead, but that software is not free.

Open the CERT report pdf file with Adobe Acrobat Reader. Scroll through the document so that the signature line is visible on screen. Choose **Fill & Sign**:

| e Edit View Window Help                                                                                        |                                                                                                    |                                             |
|----------------------------------------------------------------------------------------------------|----------------------------------------------------------------------------------------------------|---------------------------------------------|
| Home Tools project_report_1_br ×                                                                               |                                                                                                    | (?) Sign                                    |
|                                                                                                    |                                                                                                    |                                             |
| Certification                                                                                                  |                                                                                                    | Export PDF                                  |
| I certify that ALL of the project information in this<br>type, project activities, answers to questions) is tr | report (including project location, project size/configuration, project<br>ue, accurate, and complete. In addition, if the project type, activities,<br>of the answers to any questions that were asked during this online<br>immental review. | Adobe Export PDF                            |
| Applicant/project proponent signature                                                                          | Date                                                                                                    | project_repo149_155.pdK                     |
|                                                                                                    |                                                                                                    | Convert to                                  |
|                                                                                                    |                                                                                                    | ≡ Microsoft Word (*.docx) ~                 |
|                                                                                                    |                                                                                                    | Document Language:<br>English (U.S.) Change |
|                                                                                                    |                                                                                                    | Convert                                     |
|                                                                                                    |                                                                                                    | Edit PDF 🗸                                  |
|                                                                                                    |                                                                                                    |                                             |
|                                                                                                    |                                                                                                    | 💬 Comment                                   |
|                                                                                                    |                                                                                                    | 💬 Comment                                   |
|                                                                                                    |                                                                                                    |                                             |
|                                                                                                    |                                                                                                    | Combine Files                               |
|                                                                                                    |                                                                                                    | Combine Files                               |

#### From the Fill & Sign menu, click on Sign:

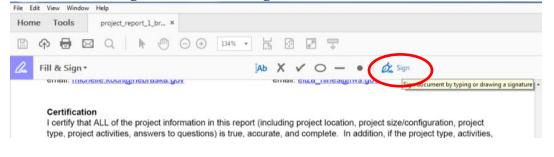

#### Click on Add Signature:

| Que 1 | Fill & Sign *                                    | [Ab X 🗸 🔿 — 🔹 🖉 Šign                                                           |
|-------|--------------------------------------------------|--------------------------------------------------------------------------------|
| -     | етнан. тислене.коопштергазка.gov                 | CITICII. CILZA_TITIC2                                                          |
|       |                                                  | Add Signature 🕥                                                                |
|       | Certification                                    | Add Initials 📀                                                                 |
|       | I certify that ALL of the project information in |                                                                                |
|       | type, project activities, answers to questions)  | is true, accurate, and complete. In addition, if the project type, activities, |

## Click on Image:

| <i>ll</i> a. | Fill & Sign *<br>email: michelle.koch@nebraska.gov | [Ab X ✓ ○ — ● C Sign<br>email: eiza_nines@tws.gov                                                                                                    | A GET STARTED                                                                          |
|--------------|----------------------------------------------------|----------------------------------------------------------------------------------------------------|----------------------------------------------------------------------------------------|
|              | type, project activities, answers to ques          | tion in this report (including project location, project size/configuration, project<br>stions) is true, accurate, and complete. In addition, if the project type, activities,<br>s, or if any of the answers to any questions that were asked during this online<br>line environmental review. | Click on the pag<br>form or choose<br>Sign in to autor<br>your responses<br>Learn More |
|              | Applica                                            | Type Draw Image                                                                                                    |                                                                                        |
|              | کہ<br>se                                           | Type your name here.                                                                                                    |                                                                                        |
|              | Save signature                                     |                                                                                                    |                                                                                        |
|              |                                                    | Cancel Apply                                                                                                    |                                                                                        |

Navigate to the location of the file containing your signature on your computer. Select the signature file. Adobe Acrobat Reader accepts JPG, JPEG, PNG, GIF, TIFF, TIF, and BMP file types. Click **Open**:

| •          | m                        | •                                |
|------------|--------------------------|----------------------------------|
| File name: | signature - Jane Smith 🔹 | Supported Image Formats (*.jp: 💌 |
|            |                          | Open - Cancel                    |
|            |                          | ÷                                |

The image appears. You have the option (checkbox) to **Save signature** so that Reader will default to it next time. Click **Apply**:

| 💪 Fill & Sign 🔹                                                    | [Ab X ✓ O — ● 🎉 Sign                                                                                                    | ×                                                                                                    |
|--------------------------------------------------------------------|----------------------------------------------------------------------------------------------------|----------------------------------------------------------------------------------------------------|
| type, project activities, answ<br>location, size, or configuration | ect information in this report (including project location, project size/configuration, project<br>rers to questions) is true, accurate, and complete. In addition, if the project type, activities,<br>on changes, or if any of the answers to any questions that were asked during this online<br>-do the online environmental review. | GET STARTED<br>Click on the page to fill in the<br>form or choose a tool above.<br>Sign in to automaticity save<br>your responses for future use.<br>Learn More |
| Applica                                                            | Type Draw Image                                                                                                    | gn In                                                                                                    |
| <mark>الم.</mark><br>ق                                             | Jone Smith                                                                                                    | & Track<br>ers to Sign<br>Clear                                                                                                    |
| Save signatur                                                      | Cance Apply                                                                                                    |                                                                                                    |
|                                                                    |                                                                                                    |                                                                                                    |

The image is now visible in the pdf but probably not exactly where you want it. As you move your mouse around the screen you'll see the signature move as well.

|    |                            |                                                    |                                             | 5                                            | 0                                                                                                    |
|----|----------------------------|----------------------------------------------------|---------------------------------------------|----------------------------------------------|----------------------------------------------------------------------------------------------------|
| on | ne Tools                   | project_report_1_br                                | ×                                           |                                              |                                                                                                    |
| Ð  | ቀ 🖶 🛛                      |                                                    | ) (-) (+) 134%                              | •                                            |                                                                                                    |
| 2  | Fill & Sign                | •                                                  |                                             | [Ab X ✓                                      | 🔿 — 🔹 🦓 Sign                                                                                                    |
|    | CITICII. IIII              | HEIE.ROUTUUTEDTOARD                                | L.YOV                                       | CITICII, CILC                                | Linico@iwa.gov                                                                                                    |
|    | type, proje<br>location, s | at ALL of the project i<br>ect activities, answers | to questions) is tru<br>hanges, or if any o | e, accurate, and com<br>f the answers to any | Your signature has been saved<br>here. You can use it again later.<br>ct location, project size/configuration, project<br>nplete. In addition, if the project type, activities<br>questions that were asked during this online |
|    | Applicant/                 | project proponent sig                              | nature                                      | Da                                           | te                                                                                                    |
|    |                            |                                                    |                                             |                                              |                                                                                                    |
|    |                            |                                                    |                                             |                                              |                                                                                                    |
|    |                            |                                                    |                                             |                                              |                                                                                                    |
|    |                            |                                                    |                                             |                                              |                                                                                                    |

Move the mouse to the signature line and click the mouse to insert the signature there. If needed, adjust the size of the signature using the size adjustment buttons (the small A or large A on a blue background).

| Certification<br>I certify that ALL of the project information in this rep | oort (including project location, project size/configuration, project  |
|----------------------------------------------------------------------------|------------------------------------------------------------------------|
|                                                                            | , accurate, and complete. In addition, if the project type, activities |
| loca 🔥 🔥 📅 r configuration changes, or if any of t                         | the answers to any questions that were asked during this online        |
|                                                                            |                                                                        |
| review enance. I agree to re-do the online environme                       | ental review.                                                          |
| review change, I agree to re-do the online environme                       | ental review.                                                          |
| Applicant/broject proponent signature                                      | ental review.                                                          |

To enter the date, click on the **Text** tool, click on the date line, and type in the date:

| lo. | Fill & Sign → [Ab × ✓ ○ − ●   🖧 Sign                                                                                                    |
|-----|----------------------------------------------------------------------------------------------------|
|     | email. <u>เทพาะแต่สงหายุบายสงหละยูบข</u> ับที่สมมาร์ อาเวลา เทพาะอุบาที่                                                                                                    |
|     | Certification   I certify that ALL of the project information in this report (including project location, project size/configuration, project type, activities, location, size, or configuration changes, or if any of the answers to any questions that were asked during this online review change, I agree to re-do the online environmental review.   A A mile   Applicant/project proponent signature |

If the ERT report instructs you to answer any questions, use the text tool to do so. Make sure you have provided all the required information and signature(s).

Save the file as <filename>\_Signed.pdf to help you distinguish this pdf from the unsigned one. You can now upload the signed report as an attachment to your project on the CERT site when submitting your project for final review.